# CS 528 Ubiquitous and Mobile Computing Tech Talk: Ionic

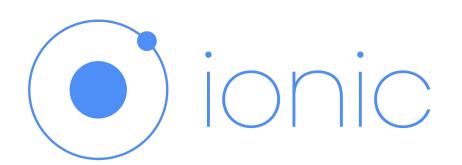

Yijie Yan, Qinlun Luan, Wei Xiong, Zinan Yue Computer Science Dept. WPI

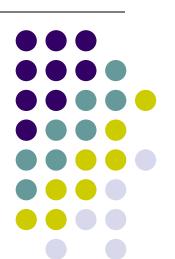

### **Contents**

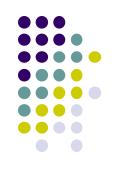

Background

**Specific Problems** 

Use Case

Real World Examples

**How it Works** 

Code Snippet

# **Background**

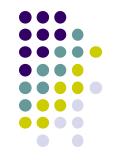

**Native** 

**Hybrid** 

Application developed specifically for a mobile operating system.

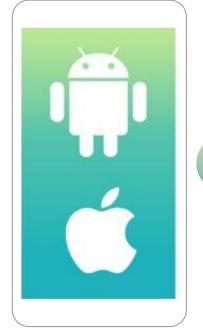

VS

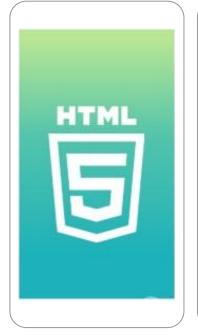

Hybrid applications are, at core, websites packaged into a native wrapper.

# **Background**

This is where the app code exists.

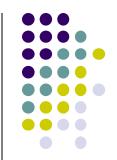

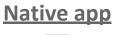

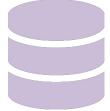

Web service (database)

HTTP request

This is where the app code exists.

App
SDKs
Platform

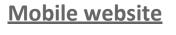

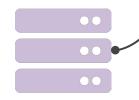

Web server

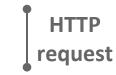

Browse

**Platform** 

#### **Hybrid app**

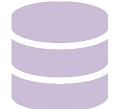

Web service (database)

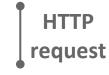

WebView

Native app
Cordova

**Platform** 

This is where the app code exists.

# **Background**

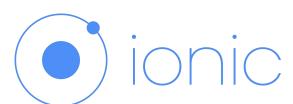

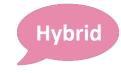

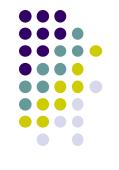

# is an APP development platform

Help developers build and deploy cross-platform apps. From open source to premium services, lonic makes app creation lightning fast.

An open source UI toolkit for building mobile and desktop apps using web technologies (HTML, CSS, and JavaScript).

Focused on
frontend user
experience, or UI
interaction of an app
(controls,
interactions,
gestures,
animations).

Has official integrations with Angular and React, and support for Vue is in development.

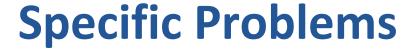

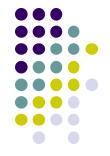

**Cross-** platform

Web Standards-based Beautiful Design

Simplicity to use

#### One code base

Build and deploy apps across multiple platforms, such as native iOS, Android, desktop, and the web as a Progressive Web App

#### Web tech

Built on top of reliable, standardized web technologies: HTML, CSS, and JavaScript

#### **Base theme**

Designed to work and display cross all platforms. Start with pre-designed components, typography, interactive paradigms, and a base theme.

#### Easy develop

Creating Ionic apps is easy to learn, and accessible to anyone with web development skills.

## **Use Case**

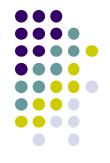

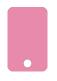

#### **Device**

Device loads Cordova app wrapper

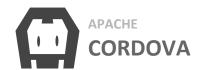

Cordova APP Wrapper WebView with JavaScript API

Cordova is a hybrid mobile app platform for building mobile apps that can run using HTML, CSS, and JavaScript inside of a native app. It's a utility for creating a bridge between the platform and the application.

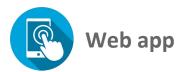

**Angular** 

**Ionic** 

Angular is a web app that controls the app routing and function

Ionic provides the user interface components rendered in the app

## **How it Works**

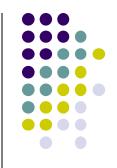

| 8                        | Device                                 |  |
|--------------------------|----------------------------------------|--|
| User<br>opens<br>the app | Device loads<br>Cordova app<br>wrapper |  |
|                          |                                        |  |

Device opens

camera app

Camera app

closes and

returns photo

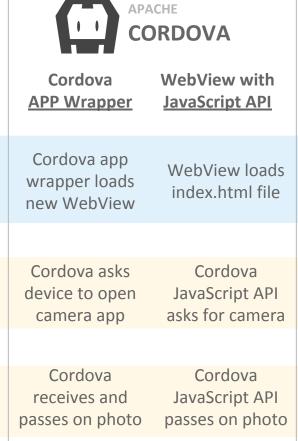

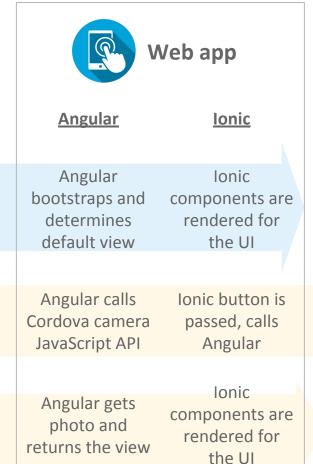

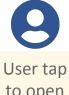

to open camera app

# **Real World Examples**

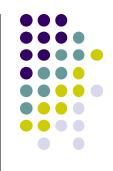

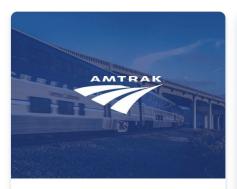

Amtrak did a complete overhaul of their existing app and converted it to lonic.

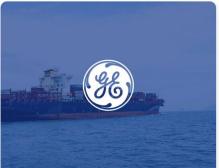

GE Transportation uses Ionic to build mission critical apps ensuring timely deliveries.

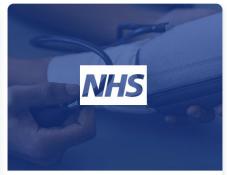

The National Health Service, one of the UK's top health providers went all in on lonic.

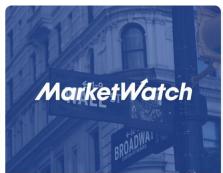

The Marketwatch team built their flagship app in record time leveraging Ionic.

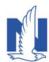

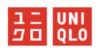

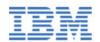

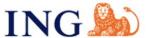

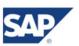

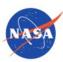

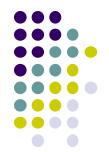

#### /src/index.html

```
<!-- Ionic's root component and where
the app will load -->
<ion-app></ion-app>
<!-- The polyfills is is generated
during the build process -->
<script
src="build/polyfills.js"></script>
<!-- The vendor is is generated during
the build process
    It contains all of the
dependencies in node_modules -->
<script
src="build/vendor.js"></script>
<!-- The main bundle is is generated
during the build process -->
<script src="build/main.js"></script>
```

src/index.html is the main entry point
for the app, though its purpose is to set
up scripts, CSS includes, and bootstrap,
or start running our app

lonic looks for the <ion-app> tag in your HTML

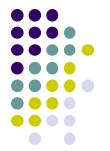

#### /src/app/app.module.ts

```
@NgModule({
    declarations: [MyApp,
HelloIonicPage, ItemDetailsPage,
ListPage],
    imports: [BrowserModule,
IonicModule.forRoot(MyApp)],
    bootstrap: [IonicApp],
    entryComponents: [MyApp,
HelloIonicPage, ItemDetailsPage,
ListPage],
    providers: [StatusBar, SplashScreen,
{provide: ErrorHandler, useClass:
IonicErrorHandler}]
})
export class AppModule {}
```

src/app/app.module.ts is the entry
point for our app.

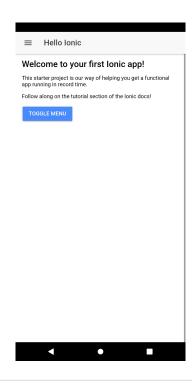

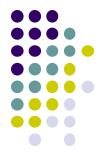

#### /src/app/app.html

```
<ion-menu [content]="content">
  <ion-header>
    <ion-toolbar>
      <ion-title>Pages</ion-title>
    </ion-toolbar>
  </ion-header>
  <ion-content>
    <ion-list>
      <button ion-item *ngFor="let p
of pages" (click)="openPage(p)">
        {{p.title}}
      </button>
    </ion-list>
  </ion-content>
</ion-menu>
<ion-nav [root]="rootPage" #content</pre>
swipeBackEnabled="false"></ion-nav>
```

we set up an ion-menu to function as a side menu, and then an ion-nav component to act as the main content area. The ion-menu's [content] property is bound to the local variable content from our ion-nav, so it knows where it should animate around

| =   | My First List |                  |
|-----|---------------|------------------|
| Ø   | Item 1        | This is item #1  |
| •   | Item 2        | This is item #2  |
| ٠   | Item 3        | This is item #3  |
| ٩   | Item 4        | This is item #4  |
| *   | Item 5        | This is item #5  |
| @   | Item 6        | This is item #6  |
| A   | Item 7        | This is item #7  |
| *   | Item 8        | This is item #8  |
| (0) | Item 9        | This is item #9  |
| 410 | Item 10       | This is item #10 |

#### /src/pages/item-details/item-details.html

```
<ion-header>
 <ion-navbar>
   <button menuToggle *ngIf="!selectedItem">
     <ion-icon name="menu"></ion-icon>
   </button>
   <ion-title>Item Details</ion-title>
 </ion-navbar>
</ion-header>
<ion-content>
 <h3 text-center *nqIf="selectedItem">
   {{selectedItem.title}}
   <ion-icon
[name]="selectedItem.icon"></ion-icon>
 </h3>
 <h4 text-center *ngIf="selectedItem">
   You navigated here from
<br/>b>{{selectedItem.title}}</b>
 </h4>
</ion-content>
```

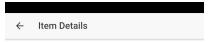

Item 1 

✓
You navigated here from Item 1

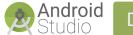

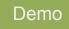